# **Listing des dossiers dans le tableau de bord**

- [Description](#page-0-0)  $\bullet$ 
	- [Acteurs du projet](#page-1-0)
		- <sup>o</sup> [Responsable\(s\)](#page-1-1)
		- [Développeur\(s\)](#page-1-2)
- <sup>o</sup> [Contributeur\(s\)](#page-2-0)
- [Documentation](#page-2-1)
	- [Pré-requis](#page-2-2) **[Installation](#page-2-3)**
	- [Téléchargement](#page-2-4)
	- <sup>o</sup> [Sources](#page-2-5)

# <span id="page-0-0"></span>**Description**

Soit l'arborescence ci-dessous :

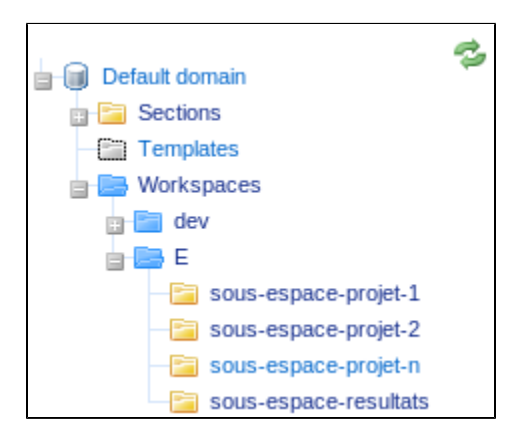

On souhaite qu'un utilisateur ait accès aux documents situés dans le sous-espace-resultats sans pour autant que celui-ci puisse voir les différents sousespaces contenus dans E.

#### **Pour cela nous définissons les accès suivants dans l'espace E**.

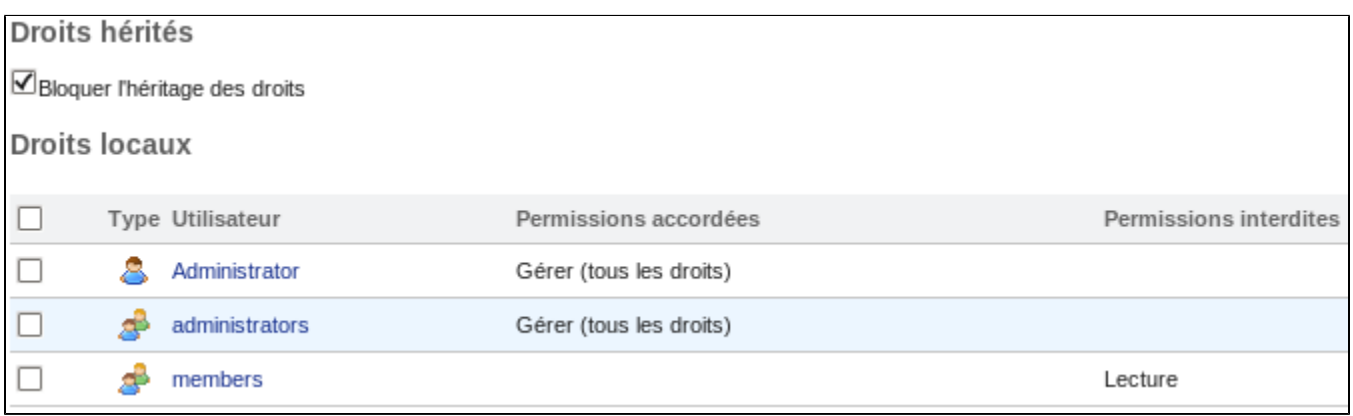

**Puis nous définissons les accès suivants dans le sous-espace-résultats :**

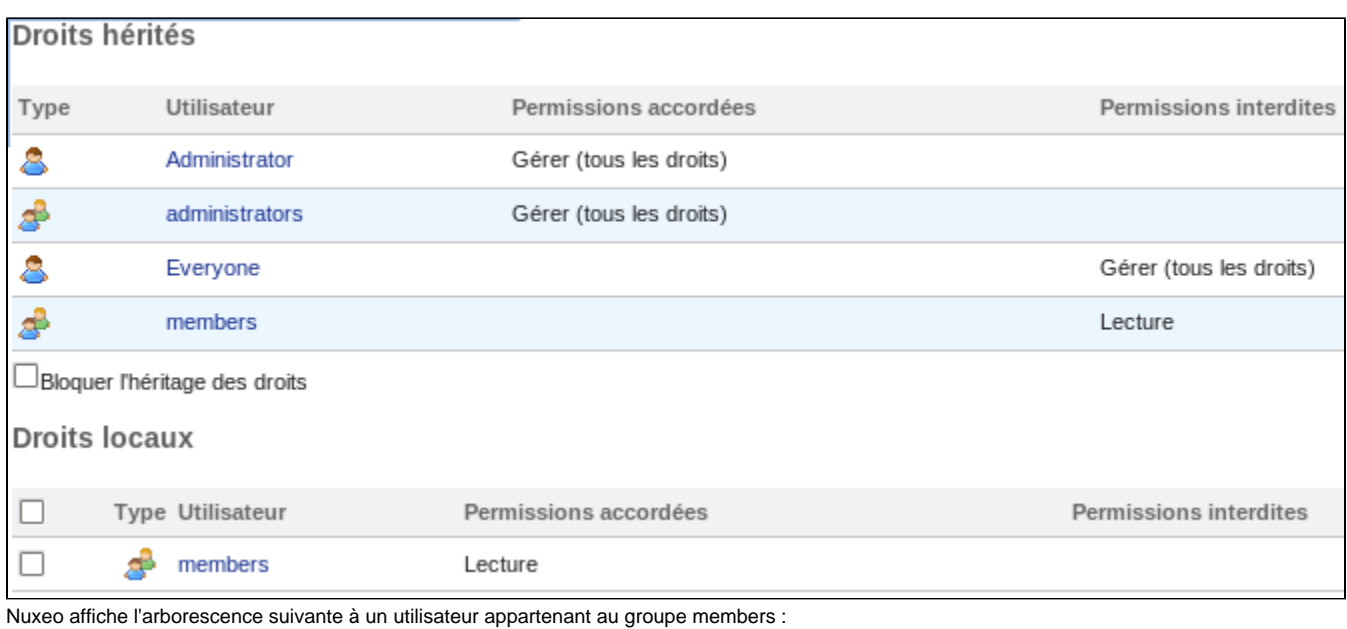

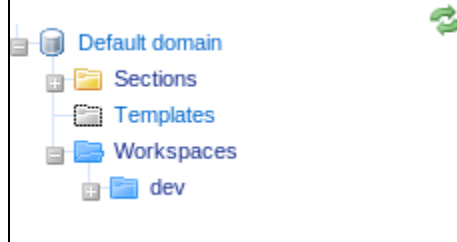

Certes il n'a pas accès au dossier E mais il ne peut pas non plus accéder au sous-espace-résultats.

C'est alors ici qu'intervient le plugin ulr-my-folders. Il rajoute un widget dans le tableau de bord de l'utilisateur contenant tous les dossiers dont il dispose du droit de lecture mais pour lesquels il ne dispose pas du droit de lecture sur le parent.

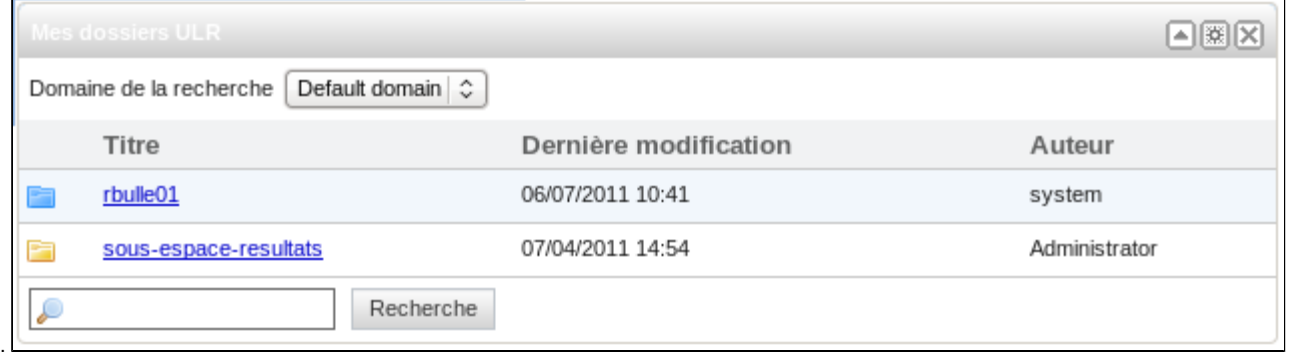

# <span id="page-1-0"></span>Acteurs du projet

Ralph BULLET, Université de La Rochelle

Xavier PETARD, Université de La Rochelle

### <span id="page-1-1"></span>Responsable(s)

- Raymond BOURGES
- Karen RAYNAL

<span id="page-1-2"></span>Développeur(s)

- Ralph BULLET
- Xavier PETARD

### <span id="page-2-0"></span>Contributeur(s)

Université de La Rochelle

## <span id="page-2-1"></span>Documentation

#### <span id="page-2-2"></span>**Pré-requis**

Ce plugin requiert Nuxeo 5.4.1 et fonctionne également avec Nuxeo 5.4.2

#### <span id="page-2-3"></span>**Installation**

Pour l'installer, si vous utilisez les templates copiez le fichier ulr-my-folders-x.y.z.jar (avec x.y.z le numéro de version du jar) dans le dossier plugins de votre template custom. Si vous n'utilisez pas les templates copiez le dans le dossier plugins de votre nuxeo.

l'utilisateur devra ensuite insérer le nouveau widget dans son tableau de bord. Celui-ci se situe dans le groupe de widgets "Université de La Rochelle".

### <span id="page-2-4"></span>Téléchargement

[ulr-my-folders-0.0.2.jar](https://www.esup-portail.org/wiki/download/attachments/124583959/ulr-my-folders-0.0.2.jar?version=1&modificationDate=1309781204000&api=v2)

#### <span id="page-2-5"></span>**Sources**

URL : [esupecm-ulr-my-folders.tar.gz](https://www.esup-portail.org/wiki/download/attachments/124583959/esupecm-ulr-my-folders.tar.gz?version=1&modificationDate=1309781204000&api=v2)